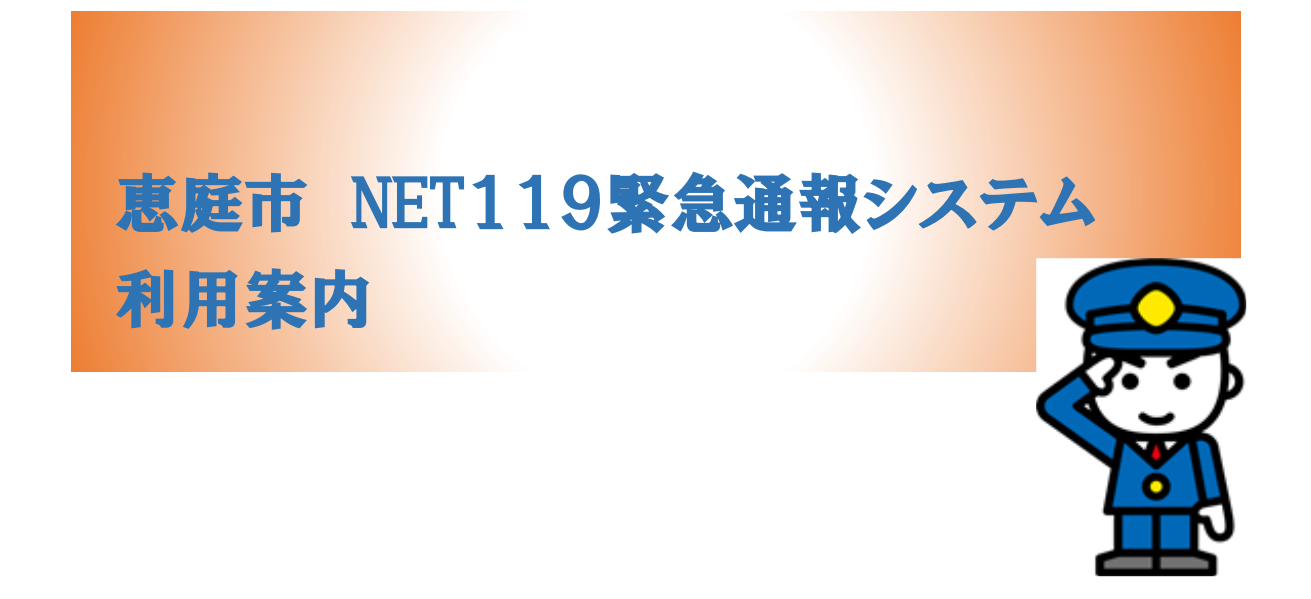

~聴覚、言語機能に障がいのある方を対象とした緊急通報システムです~

恵庭市

# NET119 緊急通報システムとは

NET119 緊急通報システムは、スマートフォン等からインターネットを利用して 119 番通報 ができるサービスです。

聴覚や言語機能の障がいがあるなど、音声による 119 番通報が困難な方が、いつでもどこから でもスマートフォン等により、通報場所を管轄する消防機関へ、音声によらない通報をすること ができます。

 ※NET119 緊急通報システムは、音声による 119 番通報と同様に緊急通報であるため、火事 や急病等、緊急時での利用をお願いいたします。

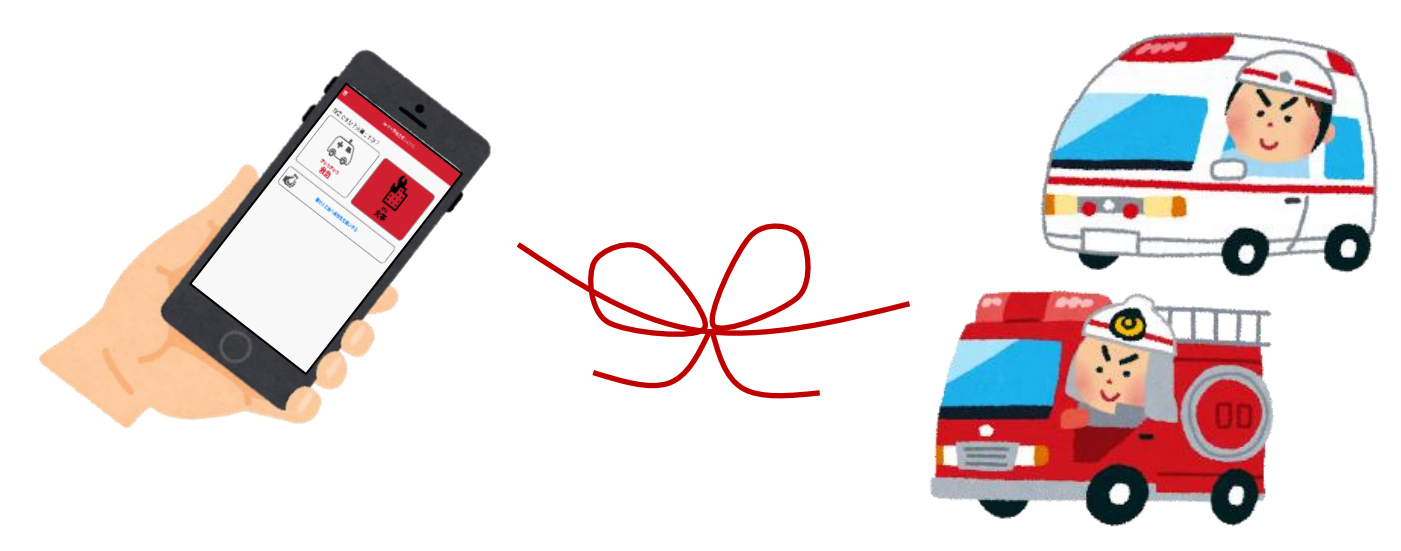

利用対象者

NET119 緊急通報システムは、事前登録制のサービスです。

 利用対象者は、聴覚・言語機能に障がいがあるなど、音声による 119 番通報が困難な方で、恵 庭市内に在住されている方です。

(身体障害者手帳が交付されている方のほか、音声電話による緊急通報が困難であると恵庭市が認 めた方)

音声による通報が可能な方は、119 番通報をご利用ください。

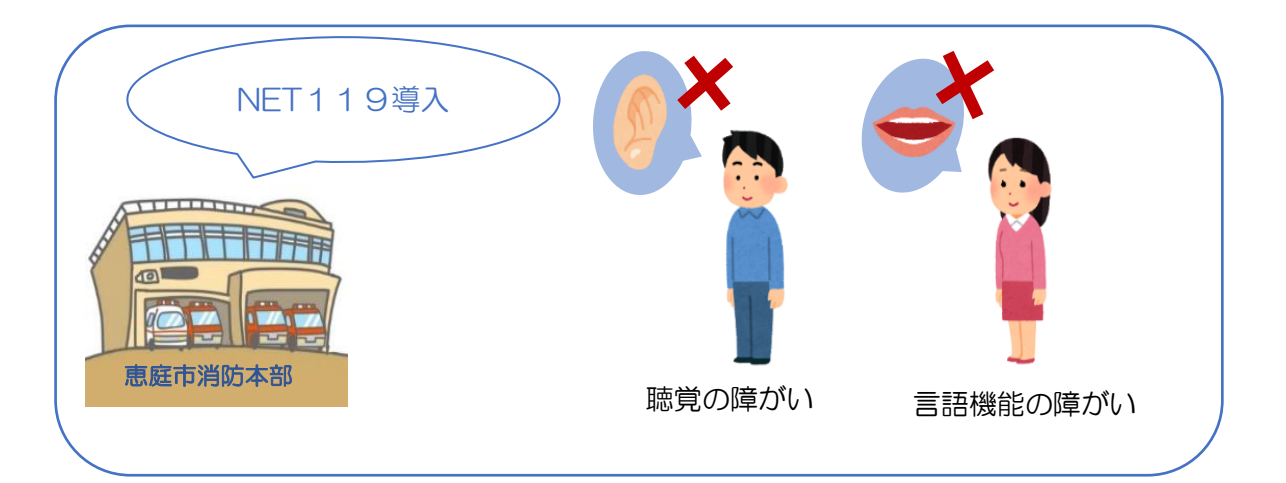

#### 通報の流れ

 NET119 緊急通報システムでは、急病人が発生したとき、火事が発生したときなど、緊急時に スマートフォン等からインターネット回線を経由して、恵庭市消防本部へ通報することができま す。

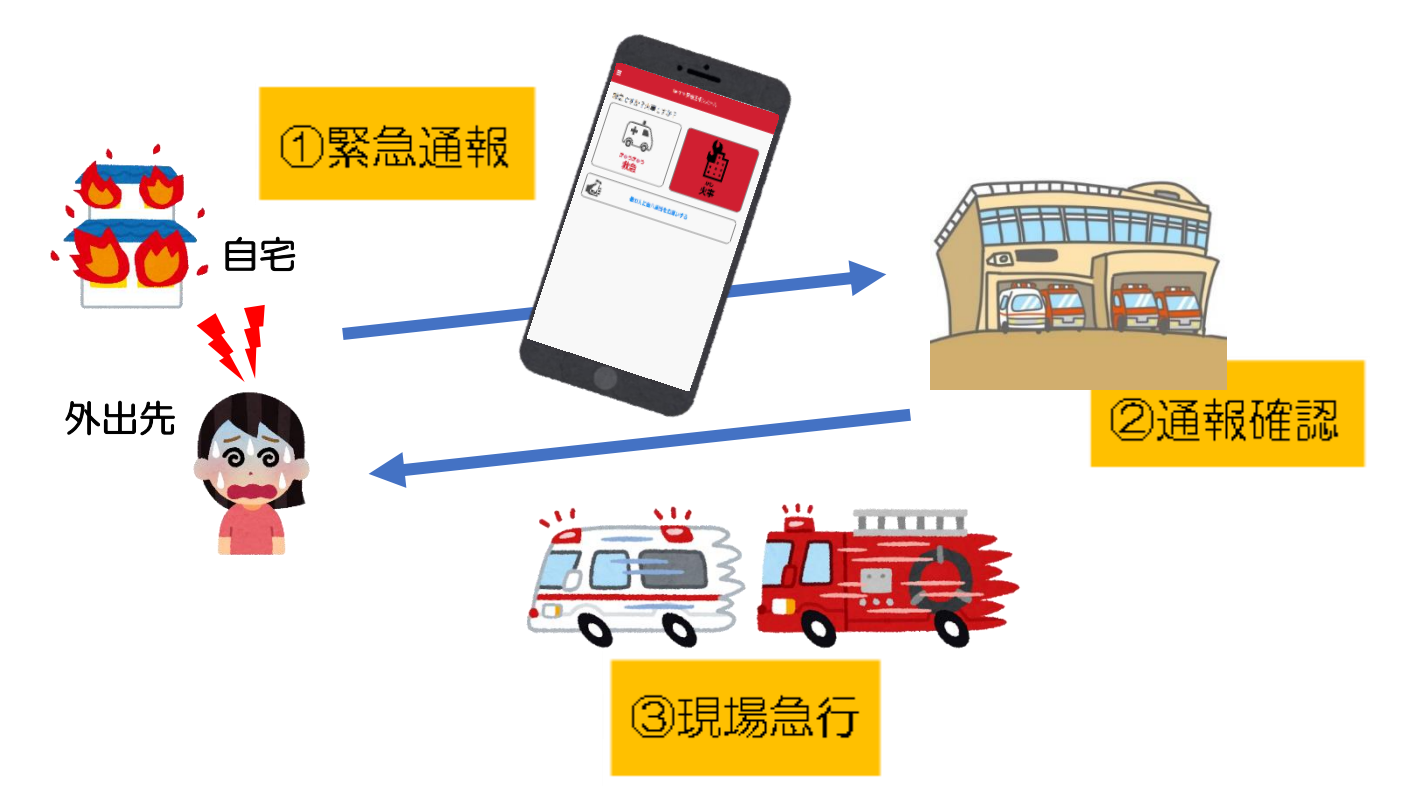

 恵庭市以外から通報した場合でも、NET119 緊急通報システム導入済み地域であれば、緊急 通報を管轄する消防機関に通報できます。

なお、未導入地域での通報についても、登録している消防機関に通報され、その消防機関から、 災害現場を管轄する消防機関へ連絡します。

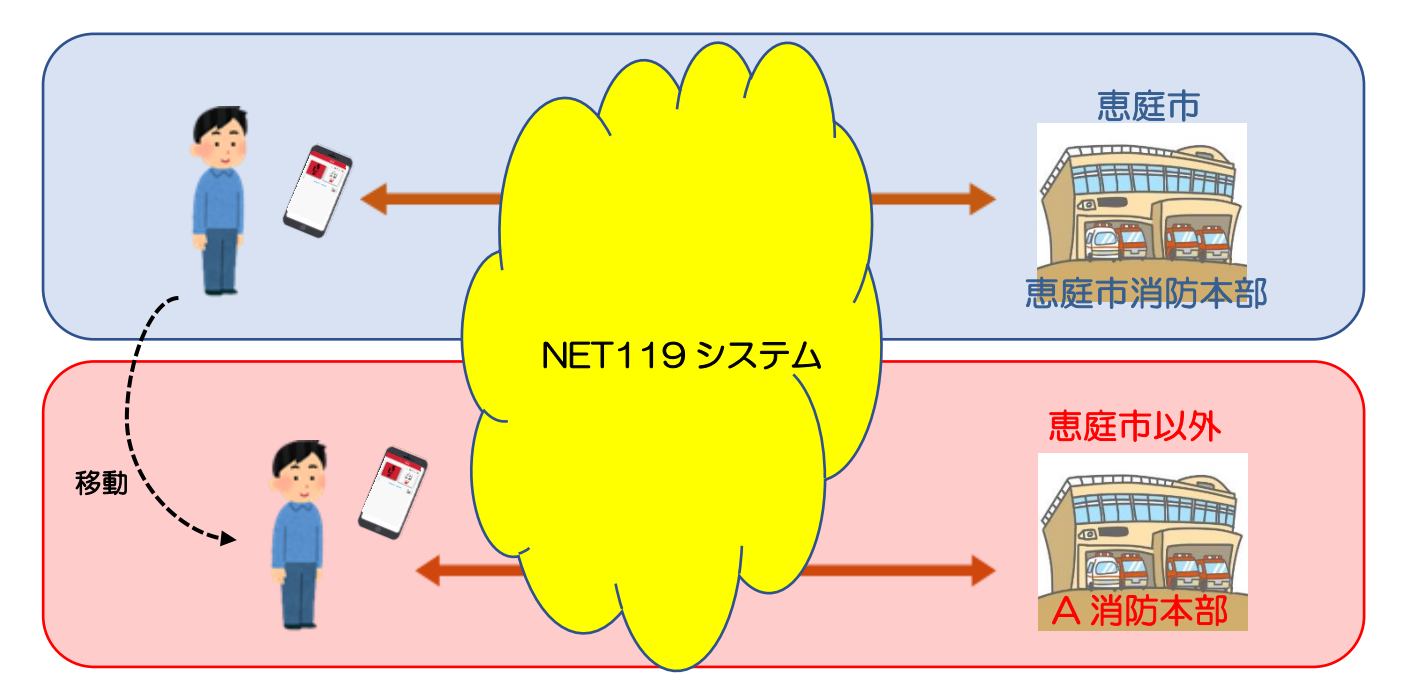

## 簡単な操作方法

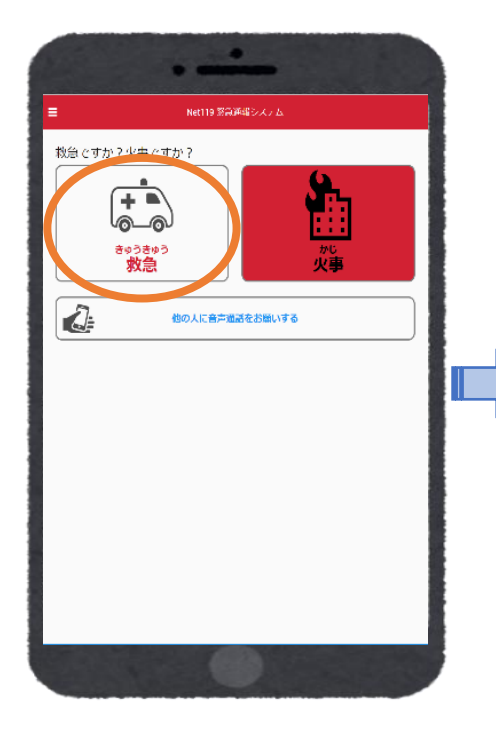

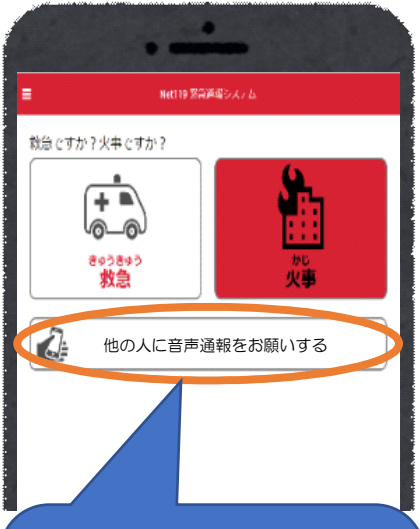

音声読み上げ機能で、周 りの人に代理通報を頼め ます。 ※周囲に音声通報が可能 な方がいる場合

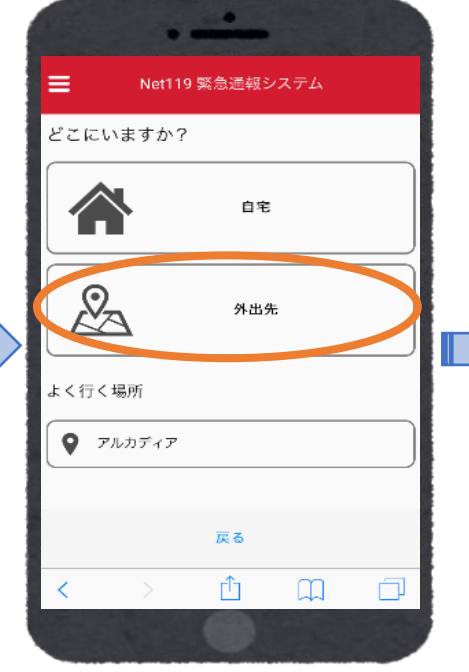

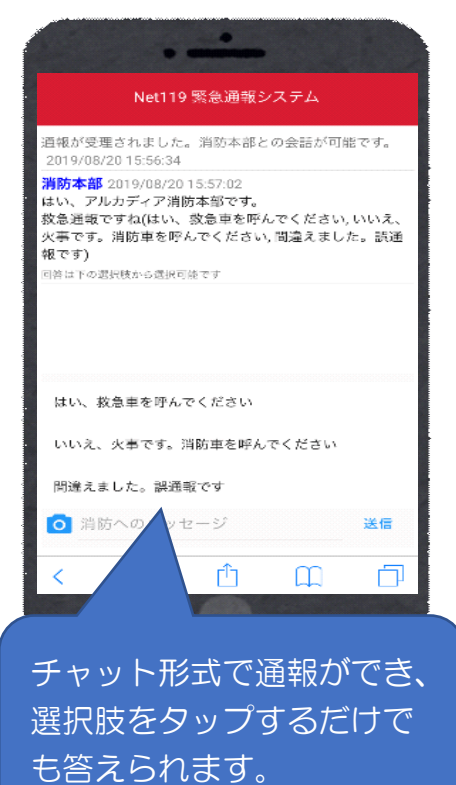

#### GPS 機能で位置情報を 伝えることができます。

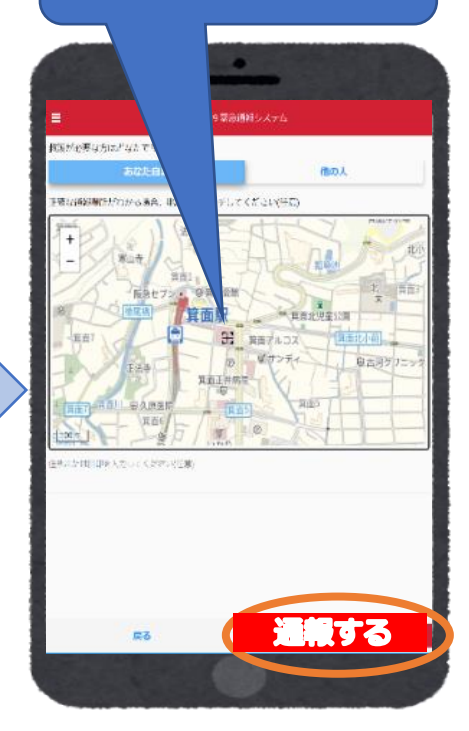

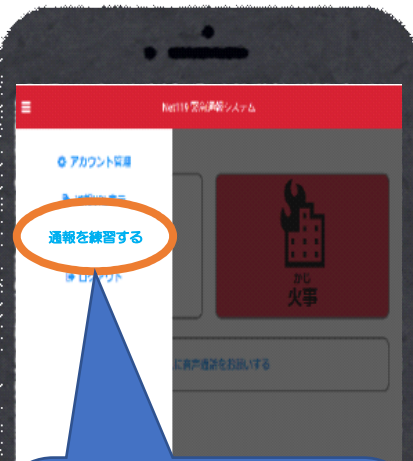

通報を練習することが できます。 ※アプリ画面の操作訓 練ですので、実際に通報 はされません。

## スマートフォン等の対応機種

 下記要件を満たすスマートフォン・タブレット・フィーチャーフォンから サービスの利用が可能です。 ※フィーチャーフォンの場合、一部機能が制限されることがあります。

●インターネットサービスの利用ができること。※1 ●メールサービスが利用できること。※2

※1 インターネットブラウザは Google chrome (android) または safari (ios) をご利用ください。 ご利用の端末の仕様がわからない場合は、端末を購入した販売店等にご相談ください。

 ※2 @の直前または先頭にピリオドやハイフンなどの記号があるアドレスや、ピリオドやハイ フンなどの記号が連続しているアドレスは使用できません。 例 $\left(\cdots\right)$  ( $\cdots$   $\left(\odot\right)$  one.jp),  $\left(\cdots\right)$   $\cdots$   $\left(\odot\right)$   $\left(\odot\right)$ 

【スマートフォン・タブレットの場合】

 ・OS のバージョンが、android(5.0 以降)、ios(9.0 以降)であること。 ※ご利用の端末の仕様がわからない場合は、端末を購入した販売店等にご相談ください。

【フィーチャーフォンの場合】

・SHA-2証明書に対応していること。

・cookie に対応していること。

※ご利用の端末の仕様がわからない場合は、端末を購入した販売店等にご相談ください。

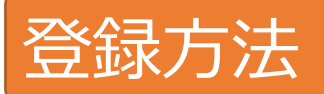

① ご使用中の携帯通信端末で、下記 QR コードを読み取り、空メールを送信してください。 QR コードが読み取れない場合、下記アドレス宛てに空メールを送信してください。

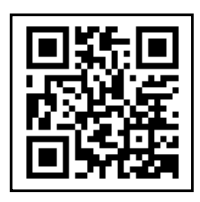

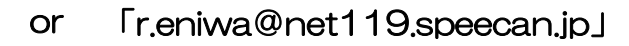

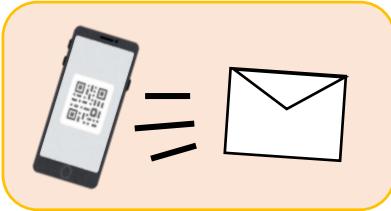

② 申請用 URL が記載されたメールが自動で返信されます。 ※迷惑メールフィルタ等をご利用の場合は、「@net119.speecan.jp」からのメールを 拒否しない設定にする。

③ URL をクリックして、申請手続きをしてください。 必要な入力項目は下記のとおり

必須

任意

- ●利用者本人の情報
- ・氏名、生年月日、性別
- ・住所
- ・メールアドレス
- ・電話番号、FAX 番号
- ・よく行く場所
- ●緊急連絡先の情報
- ・氏名
- ・本人との関係
- ・連絡先
- ④ 恵庭市が申請内容を確認し認可します。
- ⑤ 登録完了

ID/パスワードが記載されたメールを送信します。 メールに記載の URL を開き、ユーザ名/パスワード を入力してログインしてください。 ※ユーザー名/パスワードの入力は一度のみです。

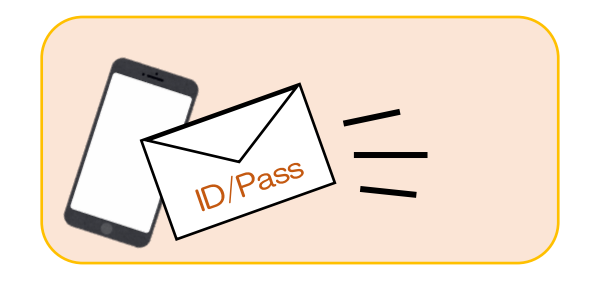

⑥ アプリ

ログイン画面をホーム画面に追加することで、次回以降、ホーム画面のアイコンから、通報 ページを開くことができます。

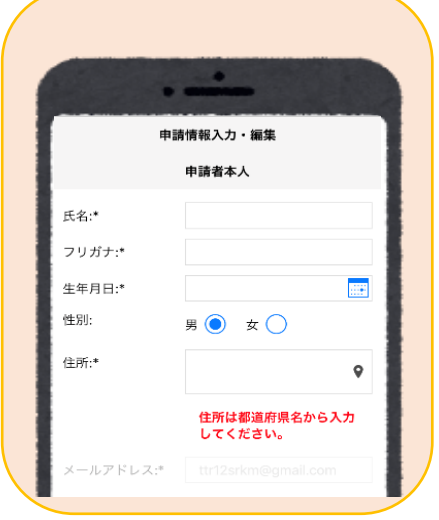

お問い合わせ先 【消 防】 恵庭市消防本部 警防課 電話番号: 0123-33-0999 FAX: 0123-33-7105 メールアドレス: syouboukeibou@city.eniwa.hokkaido.jp 【市役所】 恵庭市役所保健福祉部 障がい福祉課 電話番号: 0123-33-3131 FAX: 0123-32-1155 メールド い: syougaifukushi@city.eniwa.hokkaido.jp (内線:1215)